## **Beirat Öffentlichkeitsbeteiligung, 5. Sitzung am 7. Februar 2022**

## **Videokonferenz über BigBlueButton**

Klicken Sie zum geplanten Zeitpunkt (ab 16:45 Uhr) auf den Link, um der Sitzung beizutreten: <https://app.bbbserver.de/de/de/quick-connect/2eb1807b-2c19-4470-b445-1f0655da375c>

Eine Teilnahme per Telefon ist ebenfalls möglich. Die dafür benötigte Rufnummer sowie der Konferenz-Pin stehen leider erst am Tag selber zur Verfügung. Bitte informieren Sie uns per E-Mail oder telefonisch, sofern Sie per Telefon an der Konferenz teilnehmen möchten: [oeffentlichkeitsbeteiligung@stadt-koeln.de,](mailto:oeffentlichkeitsbeteiligung@stadt-koeln.de) 0221 221 31008

## **An der Konferenz teilnehmen:**

 $\triangleright$  Klicken Sie auf den Link oben

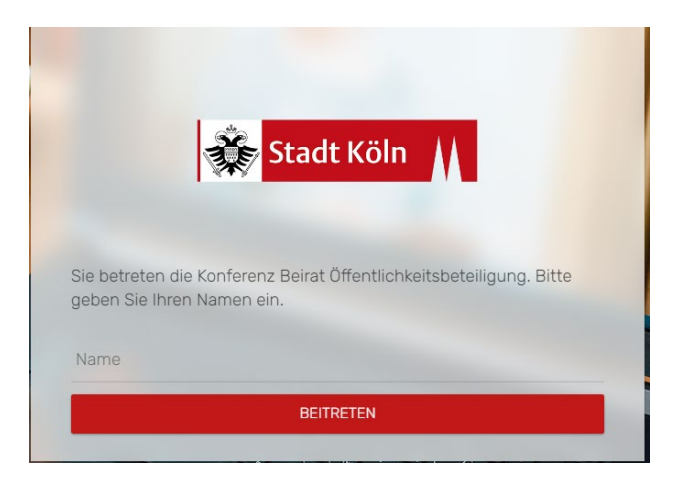

Geben Sie Ihren Vor- und Nachnamen ein

Wie möchten Sie der Konferenz beitreten?

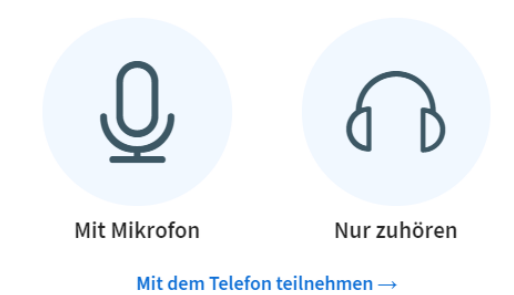

 $\triangleright$  Klicken Sie auf "Mit Mikrofon". Es findet ein Echotest statt, mit dem Sie Ihr Mikrofon testen können.

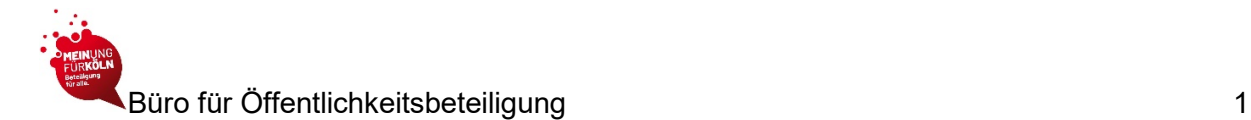

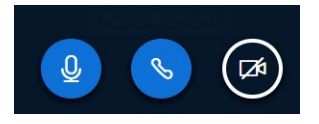

- Sie erkennen, ob ihr Mikrofon und/oder Ihre Kamera an sind, dass die Symbole blau leuchten (im Beispielfall: Mikrofon und Audio). Sofern diese weiß und durchgestrichen sind (im Beispielfall das Video), sind diese ausgeschaltet.
- $\triangleright$  Achten Sie darauf, dass Sie nicht versehentlich das Audio **Australien**, wenn Sie

 $\mathcal{Q}$ eigentlich Ihr Mikrofon ausschalten möchten . Sofern das versehentlich doch einmal passiert, müssen Sie den Echotest nochmal durchführen, um wieder etwas hören zu können.

Beim ersten Einschalten Ihrer Kamera, müssen Sie die Freigabe starten:

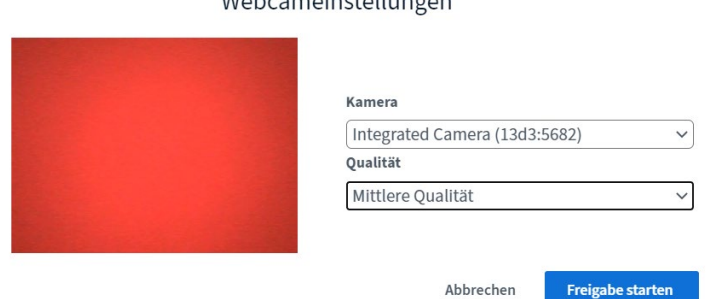

 $M$ obsenccinatellungsn

## **Damit alles gut funktioniert, bitten wir Sie:**

- **sich einen ruhigen Ort zu suchen**
- am besten (sofern vorhanden) einen Kopfhörer bzw. Headset mit Mikrofon zu nutzen
- das Gerät, mit dem Sie an der Konferenz teilnehmen, so wenig wie möglich zu bewegen (selbst kleine Geräusche werden als sehr laut wahrgenommen)
- während der Videokonferenz Ihr Mikrofon stumm zu schalten. Wenn Sie einen Wortbeitrag leisten möchten, klicken Sie in der linken Spalte auf Ihren Namen und setzen Sie als Status "Hand heben". Der\*die Moderator\*in erteilt Ihnen dann das Wort. Nur so kann sichergestellt werden, dass keine Nebengeräusche erzeugt werden und immer nur eine Person spricht. **Als Gast haben Sie unter Tagesordnungspunkt 3, die Möglichkeit Feedback zur Sitzung zu geben. In der restlichen Zeit, muss Ihr Mikrofon stummgeschaltet werden.**

Vielen Dank für Ihre Unterstützung! Wir freuen uns auf die Sitzung!

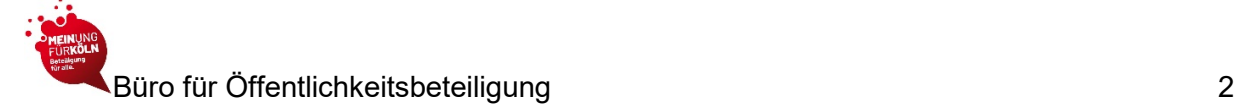